# All About Cocos2D

#### **Games created with Cocos2D**

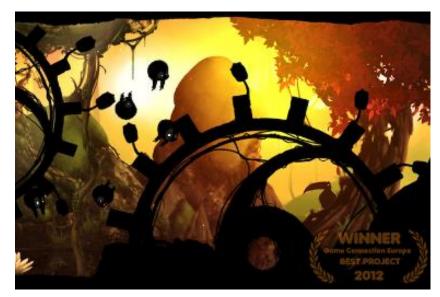

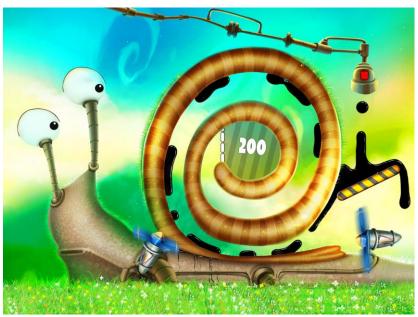

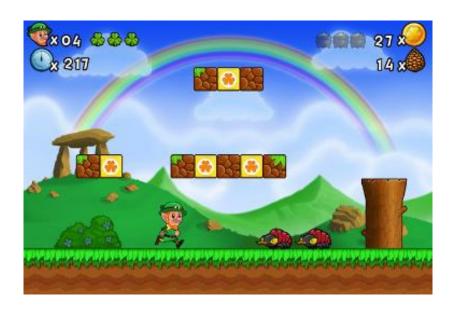

#### **Integrating Cocos2D with Xcode**

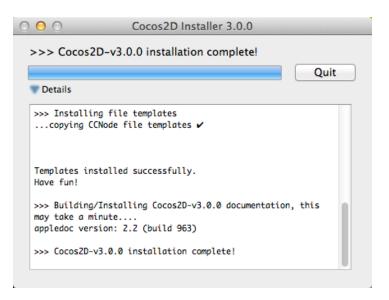

#### **Creating a Hello World project**

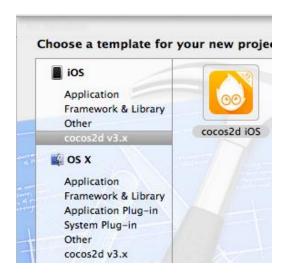

| Product Name       | HelloWorld              |
|--------------------|-------------------------|
| Organization Name  | Packt Publishing        |
| Company Identifier | com.packtpub            |
| Bundle Identifier  | com.packtpub.HelloWorld |
| Device Family      | iPhone ‡                |

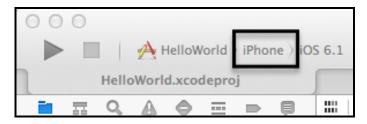

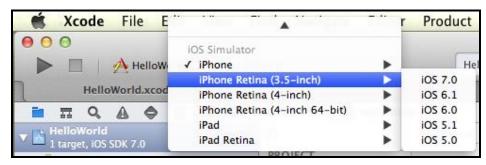

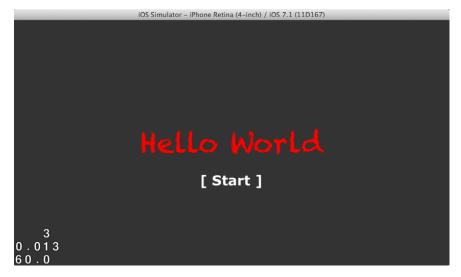

#### **Modifying the project**

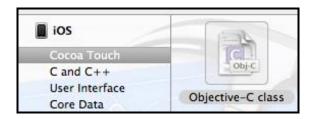

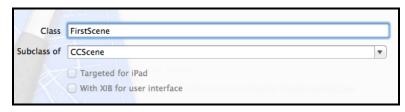

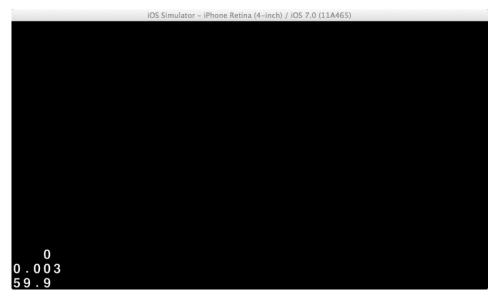

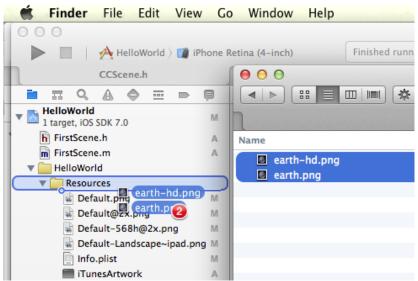

| Choose options for adding these files |                                                                                        |  |  |  |
|---------------------------------------|----------------------------------------------------------------------------------------|--|--|--|
| Destination                           | Copy items into destination group's folder (if needed)                                 |  |  |  |
| Folders                               | Create groups for any added folders     Create folder references for any added folders |  |  |  |
| Add to targets                        | ✓ 🚣 HelloWorld                                                                         |  |  |  |

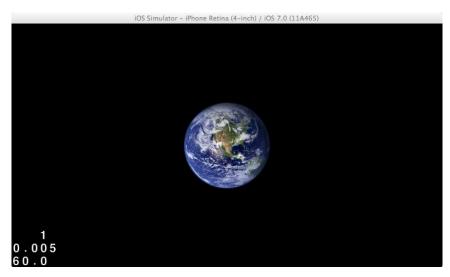

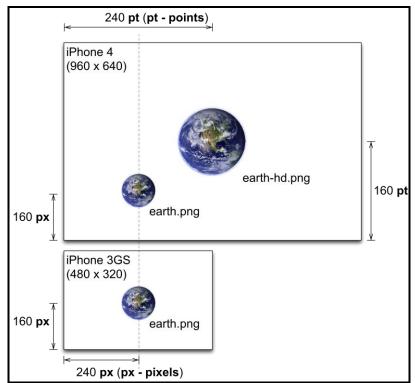

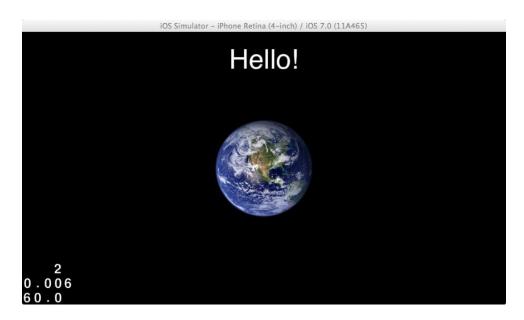

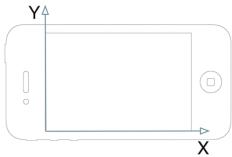

#### **Reviewing Cocos2D distribution**

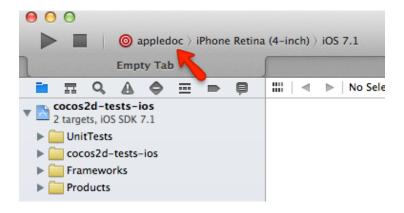

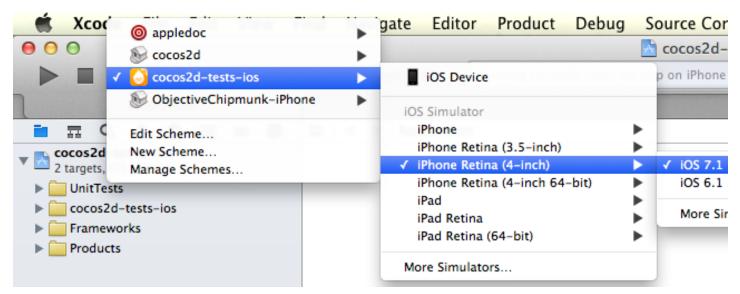

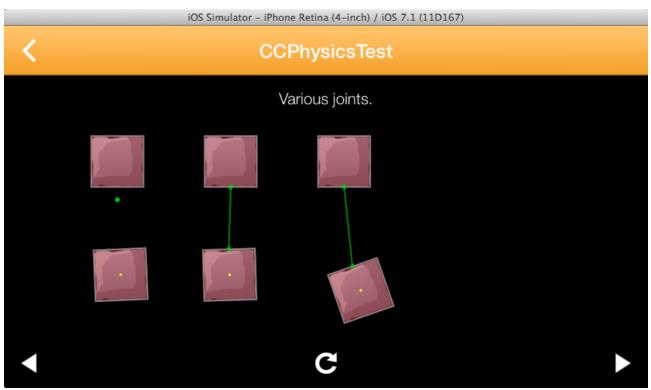

### Cocos2D - Under the Hood

#### **Reviewing Cocos2D**

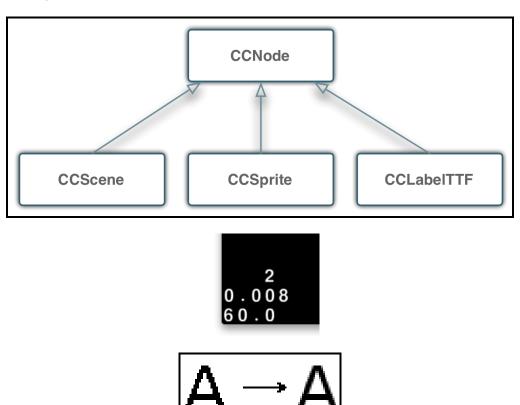

# Rendering Sprites

#### **Creating the game project**

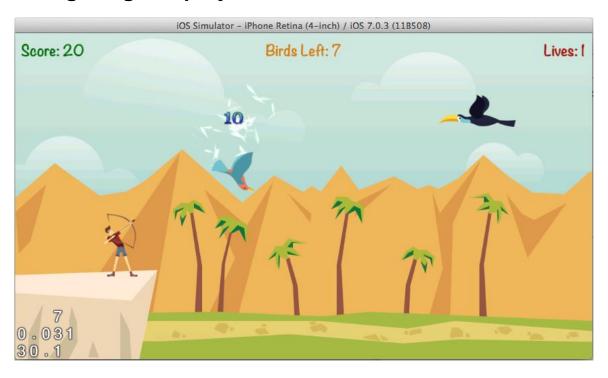

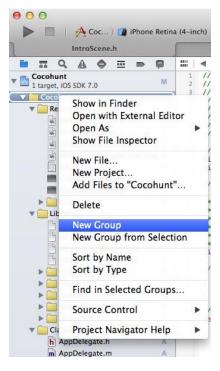

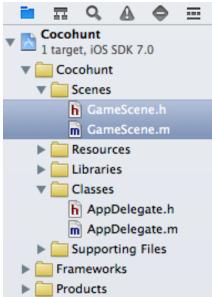

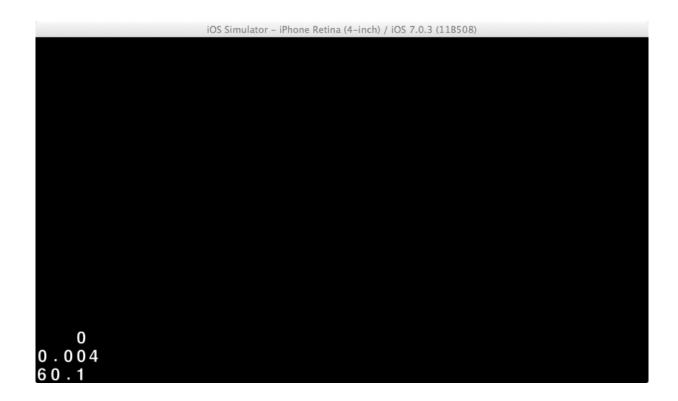

#### Adding sprites to your game

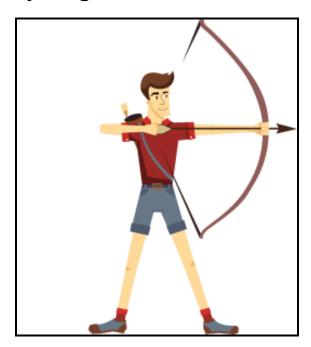

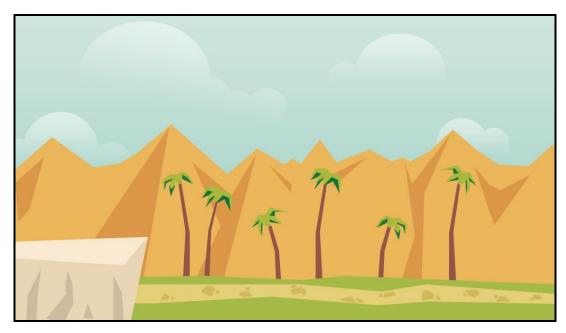

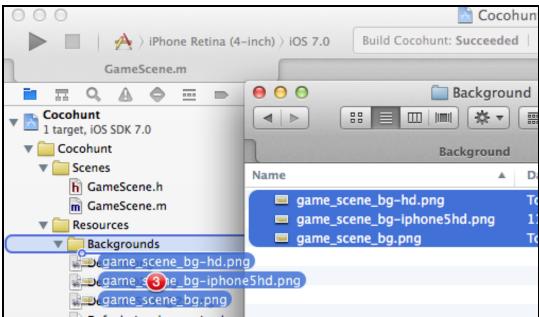

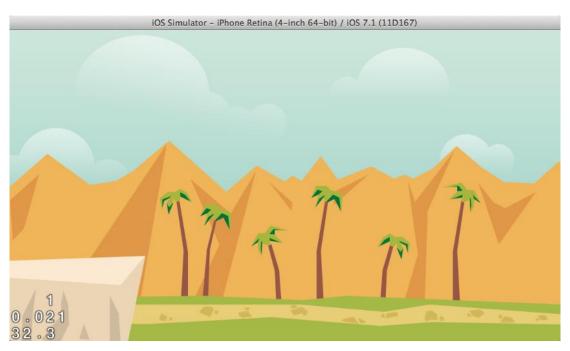

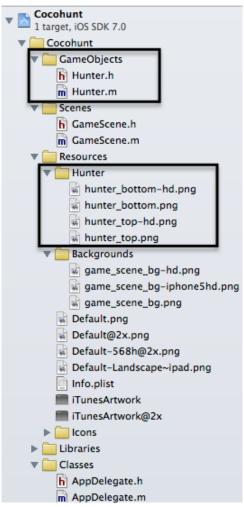

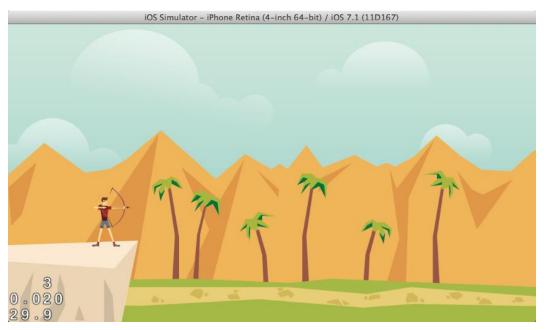

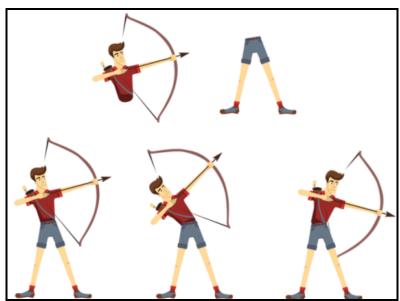

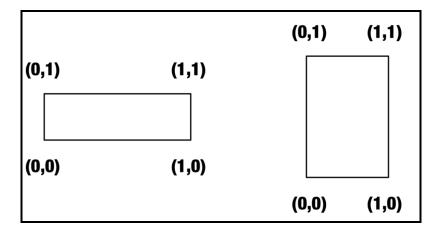

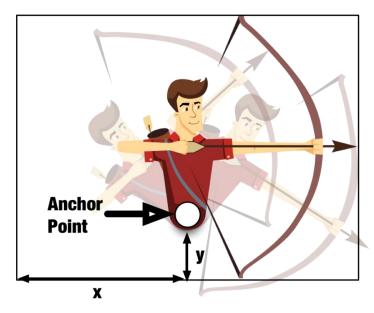

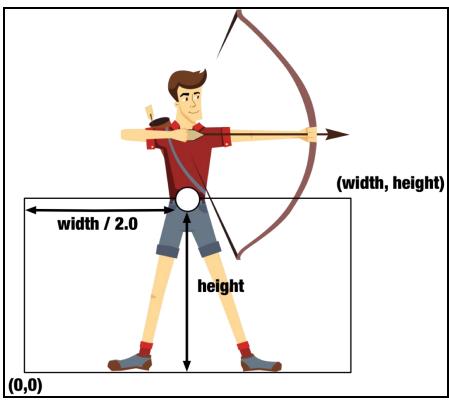

# Center **Should be**

#### Adding more sprites and moving them

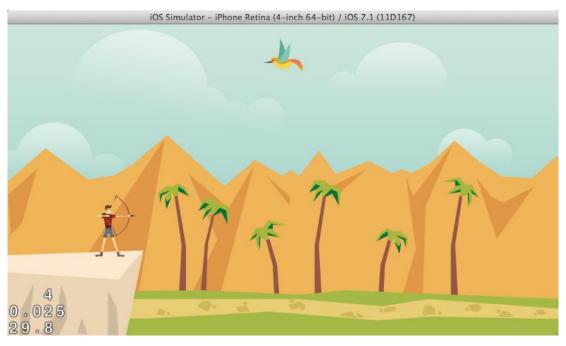

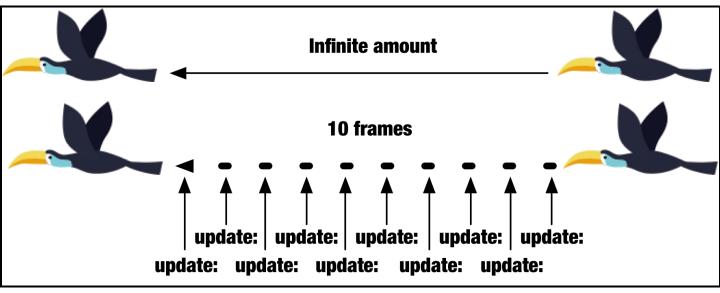

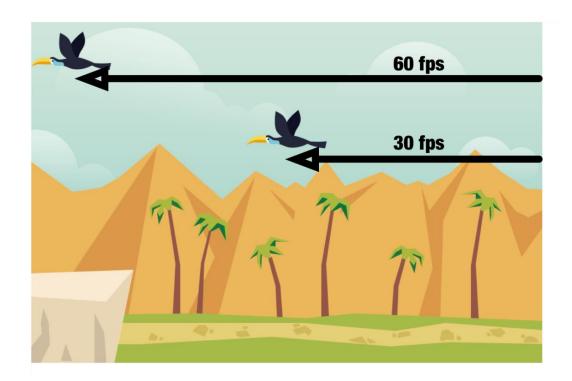

#### **Understanding debug FPS labels**

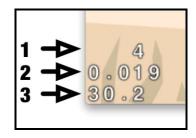

#### **Spritesheets and animation**

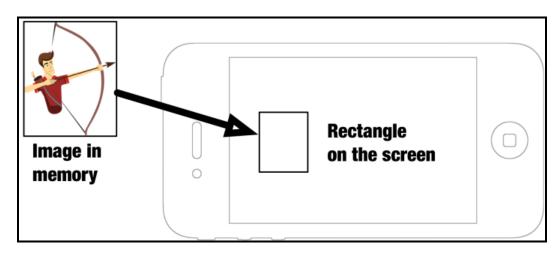

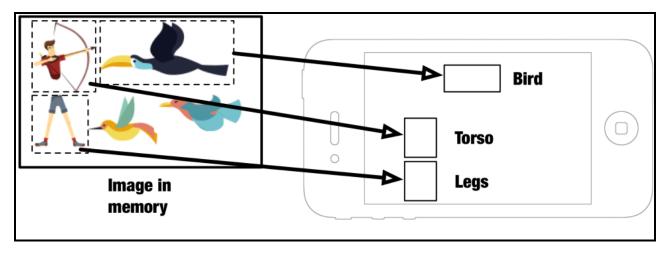

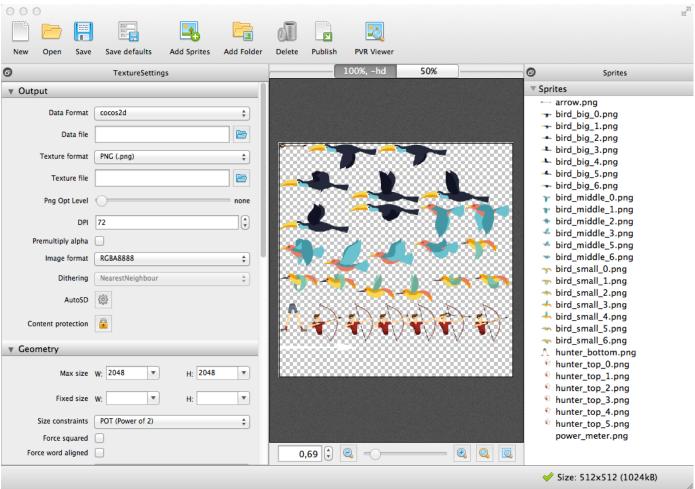

| Name                           | Date Modified |
|--------------------------------|---------------|
| Cocohunt-hd.plist              | Today 16:51   |
| — Cocohunt-hd.png              | Today 16:51   |
| Cocohunt-hd.tps                | Today 16:51   |
| Cocohunt.plist                 | Today 16:51   |
| <ul><li>Cocohunt.png</li></ul> | Today 16:51   |
| Cocohunt.tps                   | Today 16:51   |
|                                |               |

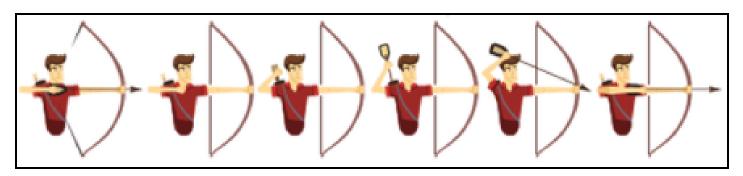

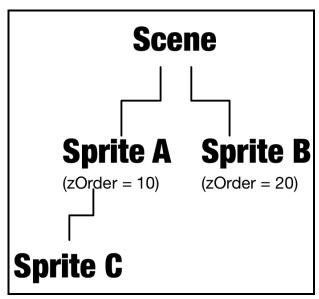

## Starting the Action

#### Making the hunter aim and shoot

```
0 0
                                                                                                                                                                                                                                                              Cocohunt — m GameScene.m
                                                                                                                                                                             Running Cocohunt on iPhone Retina (4-inch 64-bit)
                                                                                                                                                                                                                                                                                                                                                                                                                                                                                                   A 1

→ iPho... iOS 7.1

→ iOS 7.1

→ iOS 7.1

→ iOS 7.1

→ iOS 7.1

→ iOS 7.1

→ iOS 7.1

→ iOS 7.1

→ iOS 7.1

→ iOS 7.1

→ iOS 7.1

→ iOS 7.1

→ iOS 7.1

→ iOS 7.1

→ iOS 7.1

→ iOS 7.1

→ iOS 7.1

→ iOS 7.1

→ iOS 7.1

→ iOS 7.1

→ iOS 7.1

→ iOS 7.1

→ iOS 7.1

→ iOS 7.1

→ iOS 7.1

→ iOS 7.1

→ iOS 7.1

→ iOS 7.1

→ iOS 7.1

→ iOS 7.1

→ iOS 7.1

→ iOS 7.1

→ iOS 7.1

→ iOS 7.1

→ iOS 7.1

→ iOS 7.1

→ iOS 7.1

→ iOS 7.1

→ iOS 7.1

→ iOS 7.1

→ iOS 7.1

→ iOS 7.1

→ iOS 7.1

→ iOS 7.1

→ iOS 7.1

→ iOS 7.1

→ iOS 7.1

→ iOS 7.1

→ iOS 7.1

→ iOS 7.1

→ iOS 7.1

→ iOS 7.1

→ iOS 7.1

→ iOS 7.1

→ iOS 7.1

→ iOS 7.1

→ iOS 7.1

→ iOS 7.1

→ iOS 7.1

→ iOS 7.1

→ iOS 7.1

→ iOS 7.1

→ iOS 7.1

→ iOS 7.1

→ iOS 7.1

→ iOS 7.1

→ iOS 7.1

→ iOS 7.1

→ iOS 7.1

→ iOS 7.1

→ iOS 7.1

→ iOS 7.1

→ iOS 7.1

→ iOS 7.1

→ iOS 7.1

→ iOS 7.1

→ iOS 7.1

→ iOS 7.1

→ iOS 7.1

→ iOS 7.1

→ iOS 7.1

→ iOS 7.1

→ iOS 7.1

→ iOS 7.1

→ iOS 7.1

→ iOS 7.1

→ iOS 7.1

→ iOS 7.1

→ iOS 7.1

→ iOS 7.1

→ iOS 7.1

→ iOS 7.1

→ iOS 7.1

→ iOS 7.1

→ iOS 7.1

→ iOS 7.1

→ iOS 7.1

→ iOS 7.1

→ iOS 7.1

→ iOS 7.1

→ iOS 7.1

→ iOS 7.1

→ iOS 7.1

→ iOS 7.1

→ iOS 7.1

→ iOS 7.1

→ iOS 7.1

→ iOS 7.1

→ iOS 7.1

→ iOS 7.1

→ iOS 7.1

→ iOS 7.1

→ iOS 7.1

→ iOS 7.1

→ iOS 7.1

→ iOS 7.1

→ iOS 7.1

→ iOS 7.1

→ iOS 7.1

→ iOS 7.1

→ iOS 7.1

→ iOS 7.1

→ iOS 7.1

→ iOS 7.1

→ iOS 7.1

→ iOS 7.1

→ iOS 7.1

→ iOS 7.1

→ iOS 7.1

→ iOS 7.1

→ iOS 7.1

→ iOS 7.1

→ iOS 7.1

→ iOS 7.1

→ iOS 7.1

→ iOS 7.1

→ iOS 7.1

→ iOS 7.1

→ iOS 7.1

→ iOS 7.1

→ iOS 7.1

→ iOS 7.1

→ iOS 7.1

→ iOS 7.1

→ iOS 7.1

→ iOS 7.1

→ iOS 7.1

→ iOS 7.1

→ iOS 7.1

→ iOS 7.1

→ iOS 7.1

→ iOS 7.1

→ iOS 7.1

→ iOS 7.1

→ iOS 7.1

→ iOS 7.1

→ iOS 7.1

→ iOS 7.1

→ iOS 7.1

→ iOS 7.1

→ iOS 7.1

→ iOS 7.1

→ iOS 7.1

→ iOS 7.1

→ iOS 7.1

→ iOS 7.1

→ iOS 7.1

→ iOS 7.1

→ iOS 7.1

→ iOS 7.1

→ iOS 7.1

→ iOS 7.1

→ iOS 7.1

→ iOS 7.1

→ iOS 7.1

→ iOS 7.1

→ iOS 7.1

→ iOS 7.1

→ iOS 7.1

→ iOS 7.1

→ iOS 7.1

→ iOS 7.1

→ iOS 7.1

→ iOS 7.1

→ iOS 7.1
                                                             GameScene.m

■ Cocohunt Cocohunt Cocoh
                                                                                                                                                                                                                                                                                                                                                                                                                                                                                                                                                                                                                                                                      4 ▲ ▶
                       -(void)touchBegan:(UITouch *)touch withEvent:(UIEvent *)event
                                         CGPoint touchLocation = [touch locationInNode:self];
CCLOG(@"finger down at : (%f, %f)",
129
130
                                                                       touchLocation.x.
131
                                                                       touchLocation.y);
132
133
135
                 -(void)touchMoved:(UITouch *)touch withEvent:(UIEvent *)event {
136
                                           CGPoint touchLocation = [touch locationInNode:self];
137
                                          CCLOG(@"finger moving at : (%f, %f)",
138
                                                                       touchLocation.x,
139
                                                                       touchLocation.v):
                                                               🚁 🚊 🟦 | 🖊 | 🚫 Cocohunt
₹
                                                                                                                                                                                                                                                                                                                                                      2014-05-01 15:33:29.833 Cocohunt[81801:60b] finger down at :
                                                                                                                                                                                                                                                                                                                                                      (264.500000, 258.500000)
                                                                                                                                                                                                                                                                                                                                                      2014-05-01 15:33:30.673 Cocohunt[81801:60b] finger moving at :
                                                                                                                                                                                                                                                                                                                                                      (264.500000, 258.000000)
                                                                                                                                                                                                                                                                                                                                                      2014-05-01 15:33:31.305 Cocohunt[81801:60b] finger moving at :
                                                                                                                                                                                                                                                                                                                                                      (264.500000, 257.500000)
                                                                                                                                                                                                                                                                                                                                                      2014-05-01 15:33:31.361 Cocohunt[81801:60b] finger moving at :
                                                                                                                                                                                                                                                                                                                                                      (265.000000, 256.500000)
2014-05-01 15:33:32.305 Cocohunt[81801:60b] finger up at :
                                                                                                                                                                                                                                                                                                                                                      (265.000000, 256.500000)
Auto ‡ | 💿 🔞
                                                                                                                                                                                                                                                                                                                                                         All Output $
                                                                                                                                                                                                                                                                                                                                                                                                                                                                                                                                                                                                                                                          Ö 🔲 🛮
```

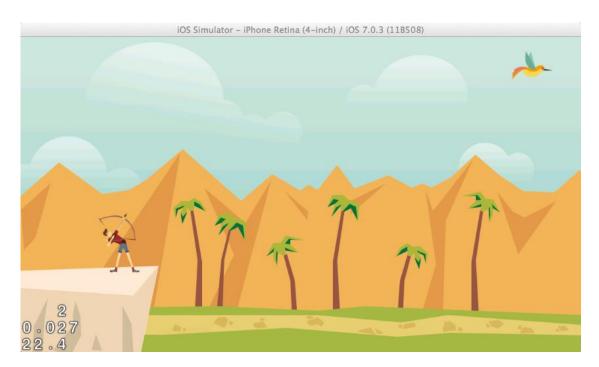

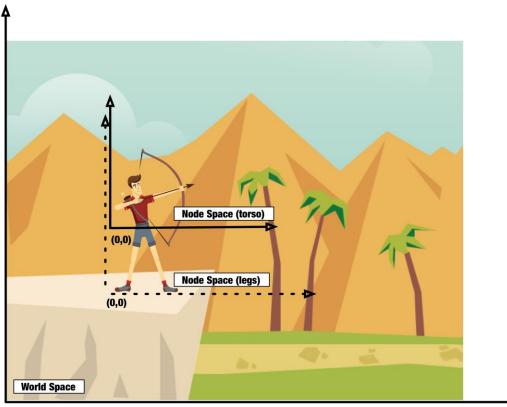

(0,0)

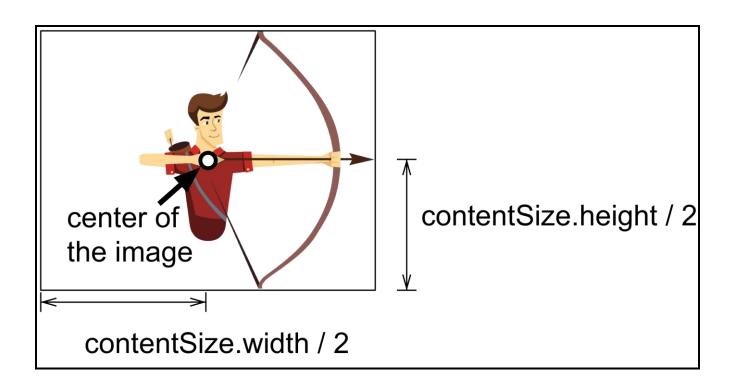

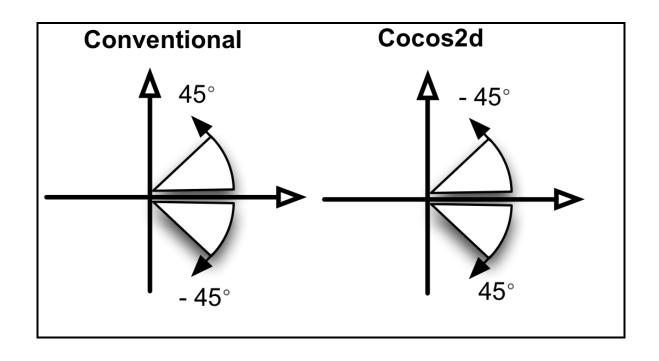

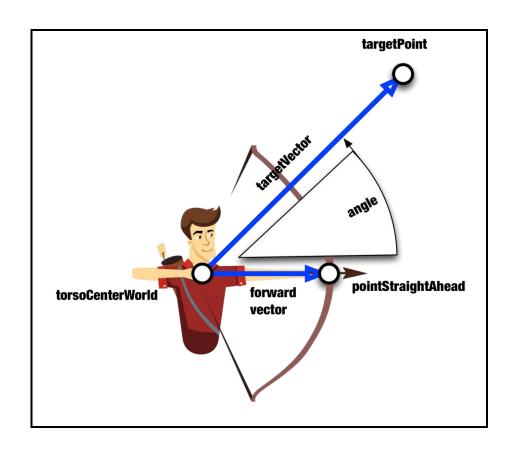

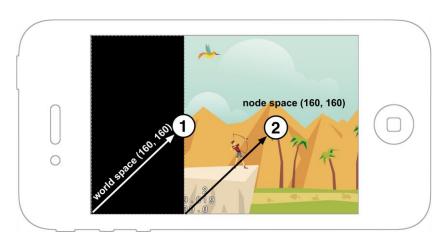

#### Adding more birds to the GameScene class

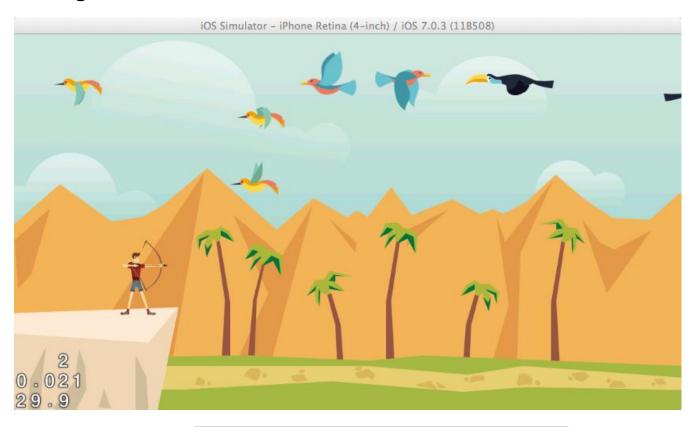

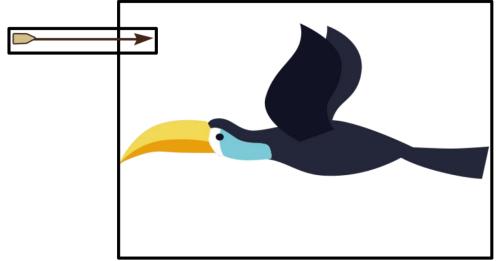

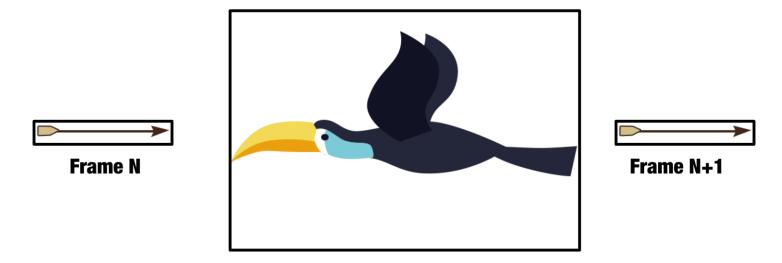

#### Improving the gameplay

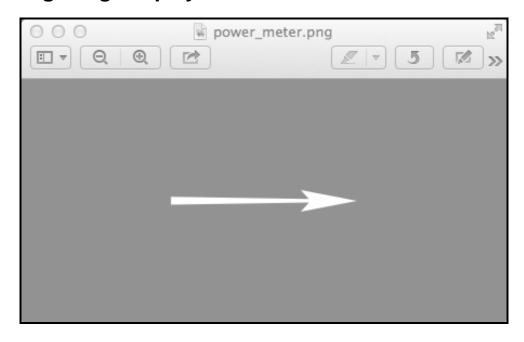

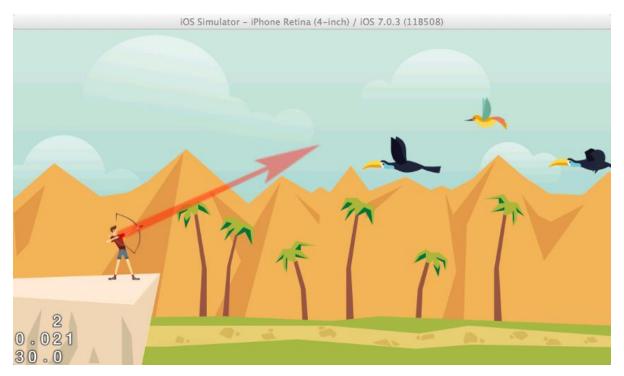

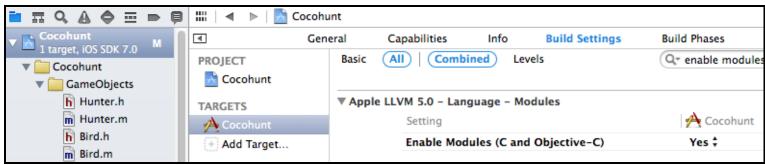

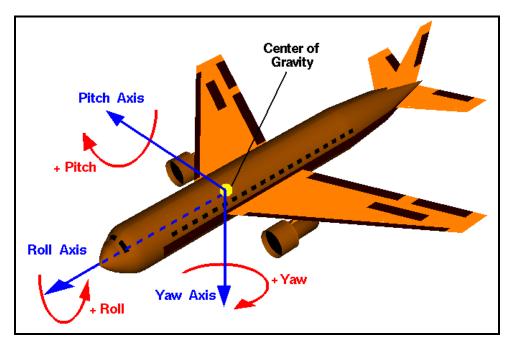

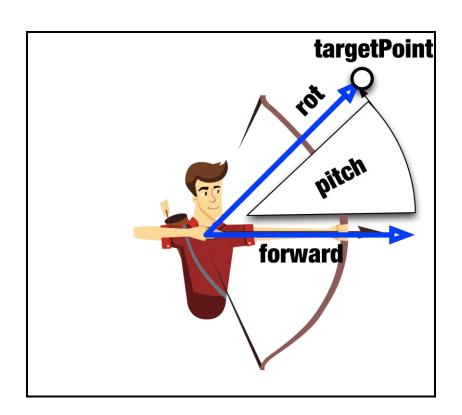

# Rendering Text

#### The easy way - CCLabelTTF

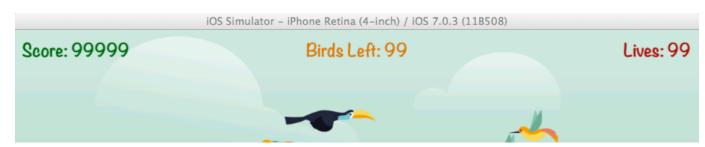

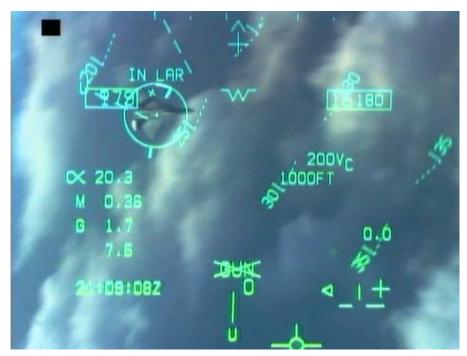

Score: 60

Birds Left: 12

Lives: 3

#### Using bitmap fonts for better performance

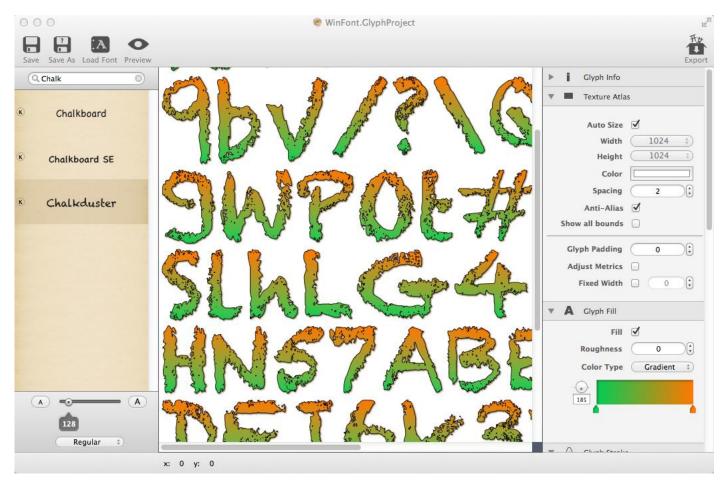

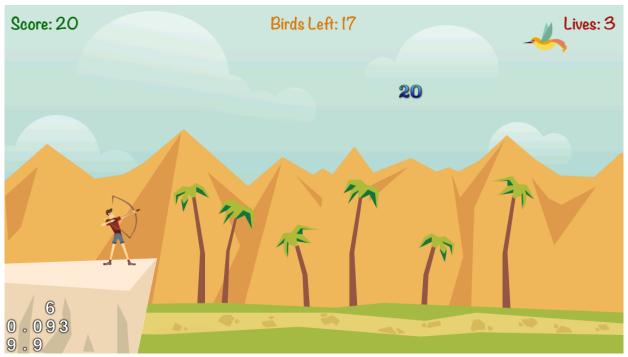

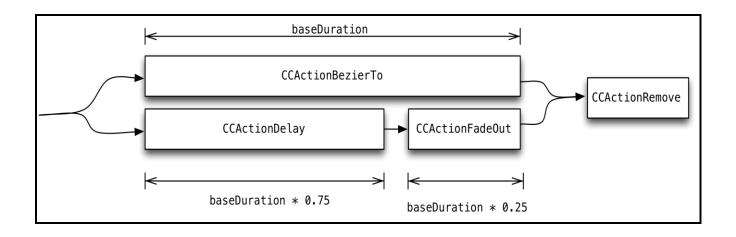

# **Animations and Particle Systems**

#### **Using frame-based animation**

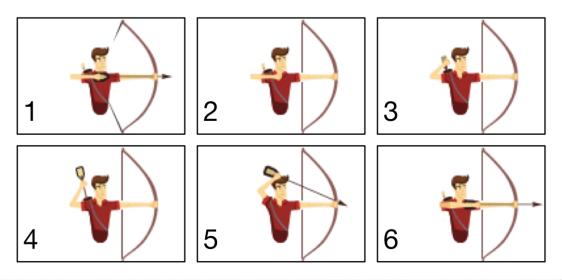

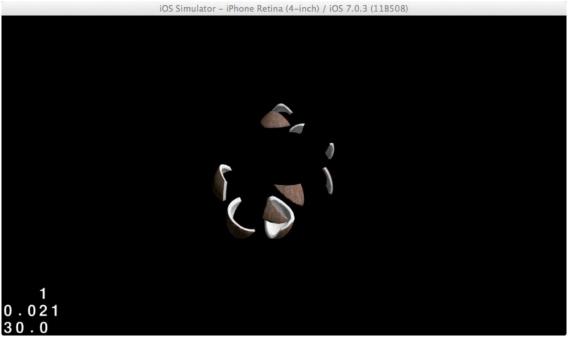

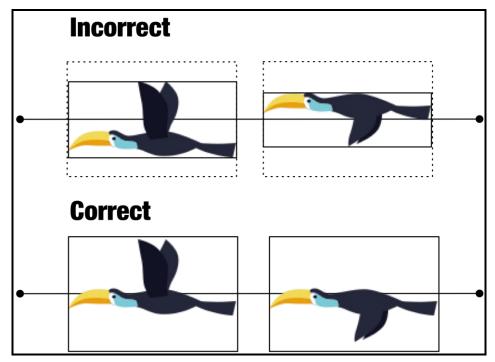

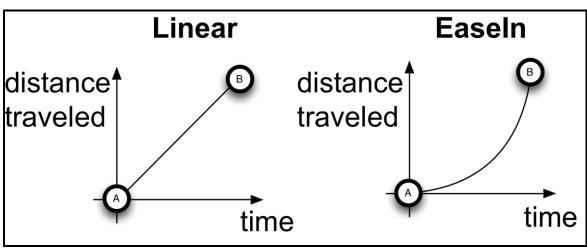

#### **Animating using actions**

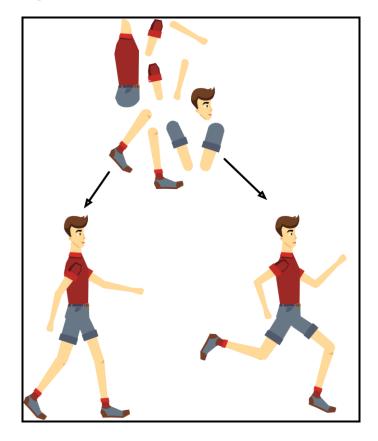

**Creating particle systems for advanced effects** 

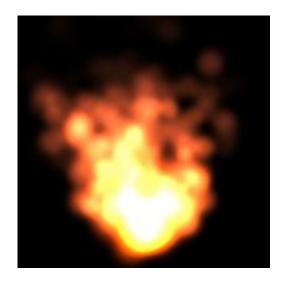

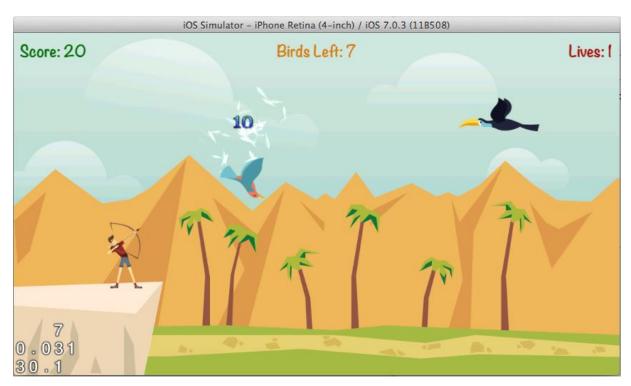

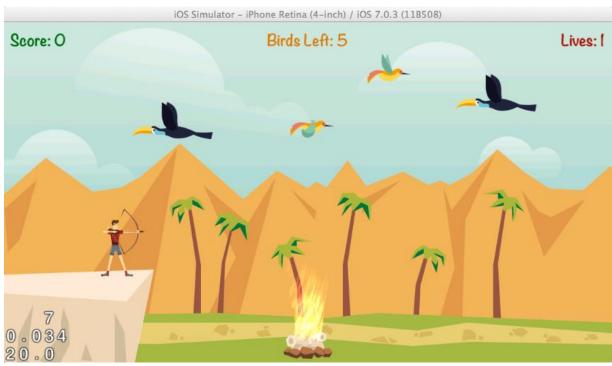

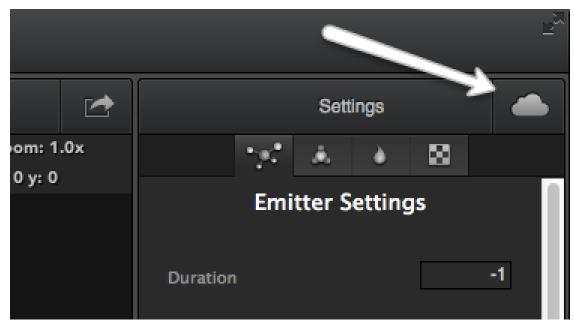

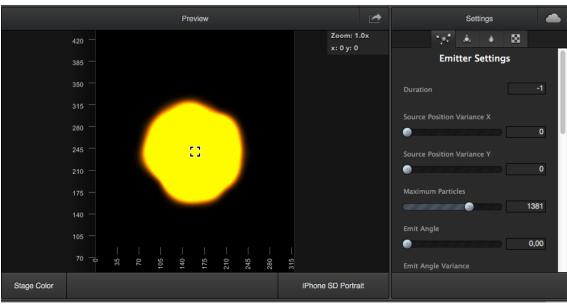

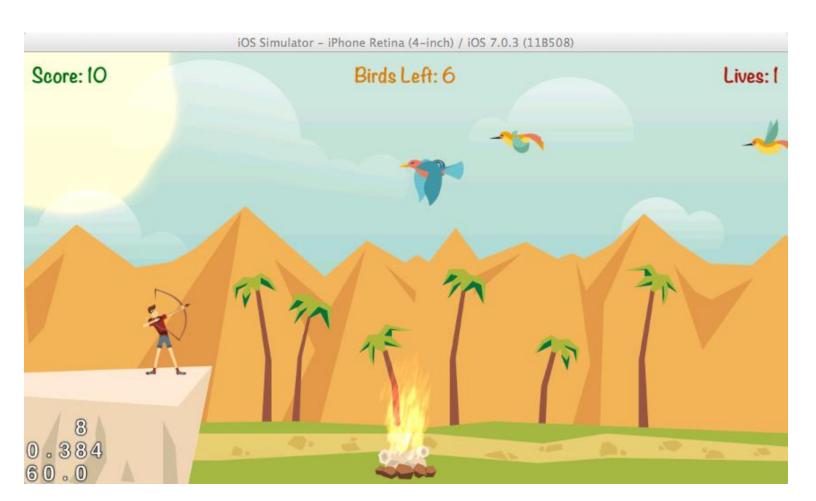

#### Adding Sound Effects and Music

#### Creating AudioManager and playing sound effects

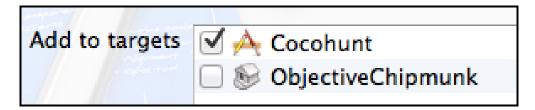

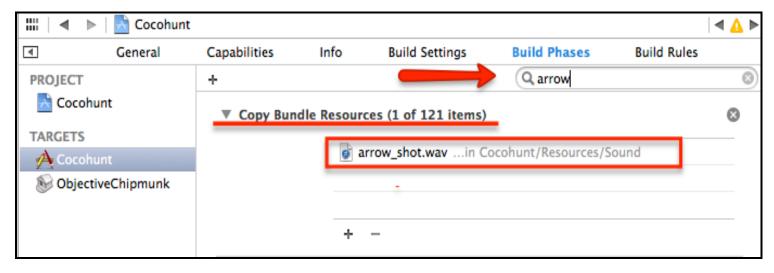

#### Music and background sound

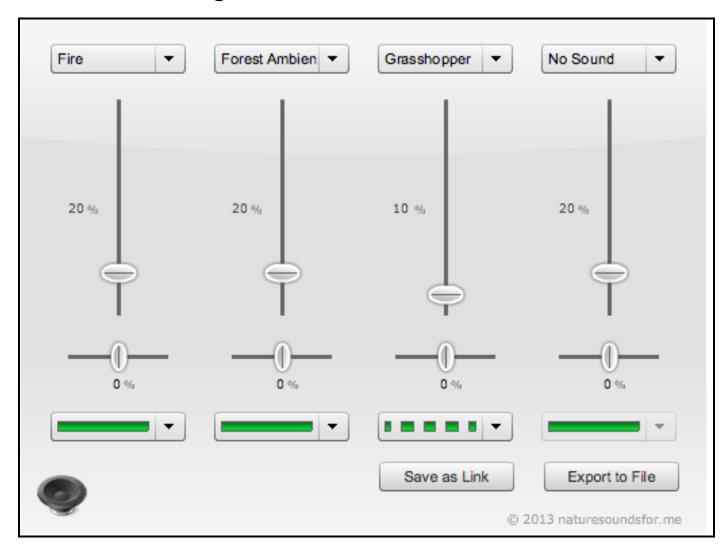

## User Interface and Navigation

#### **Using buttons**

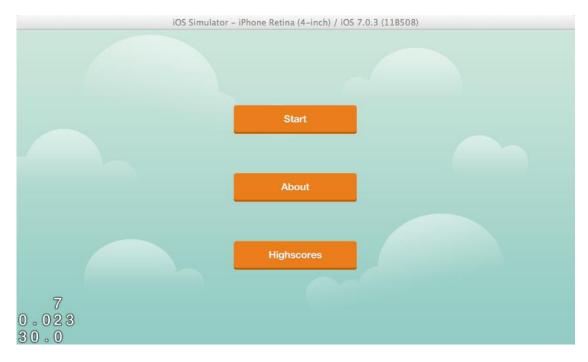

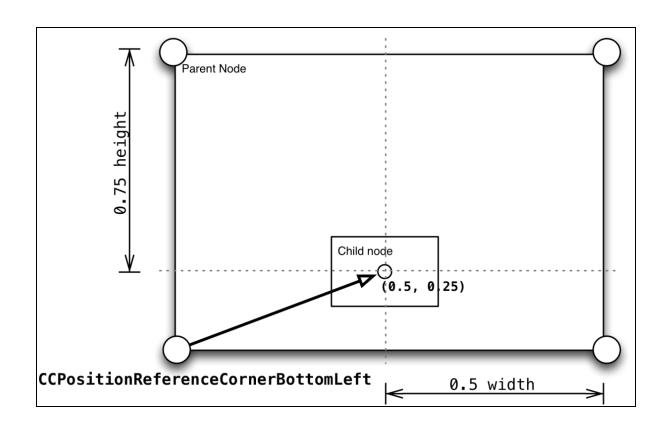

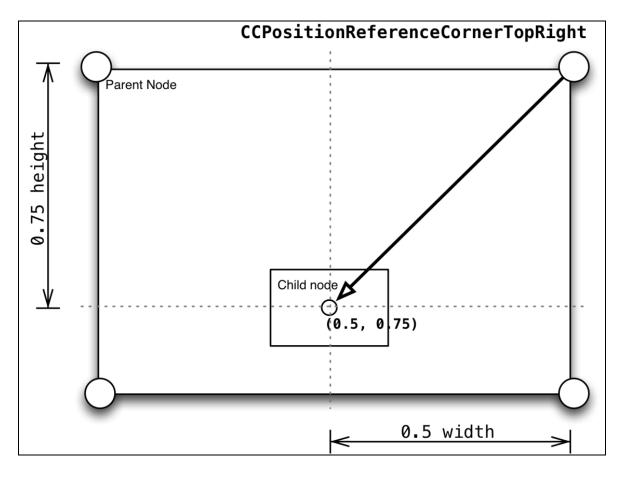

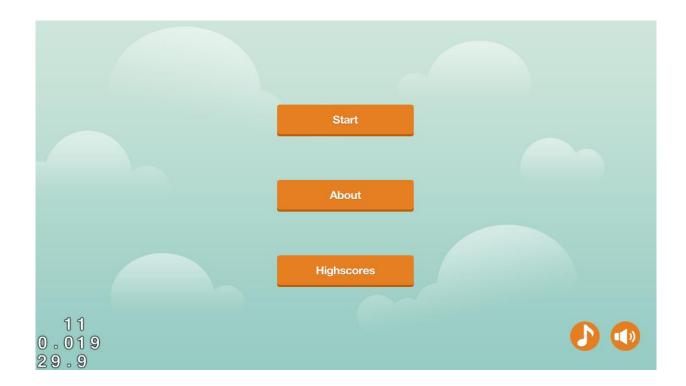

#### **Navigating between scenes**

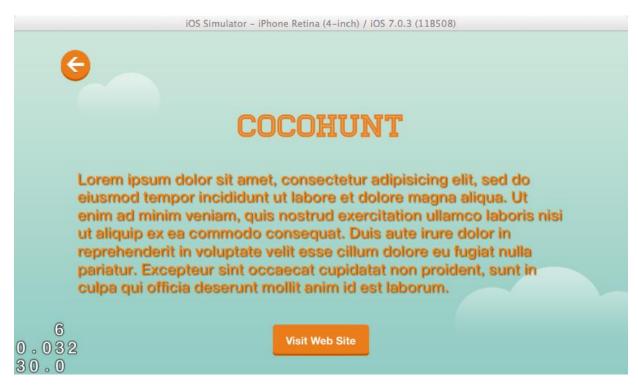

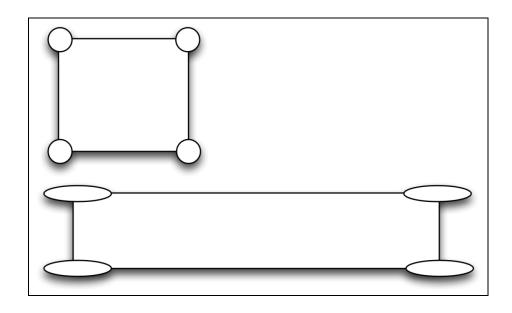

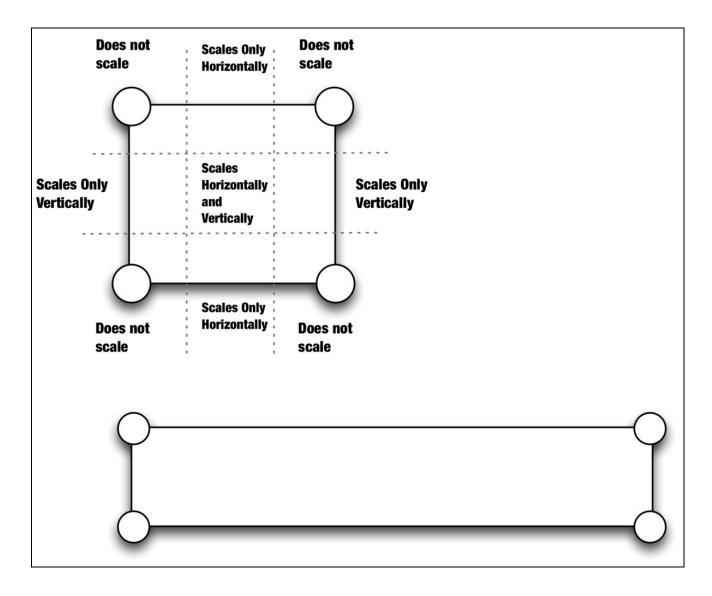

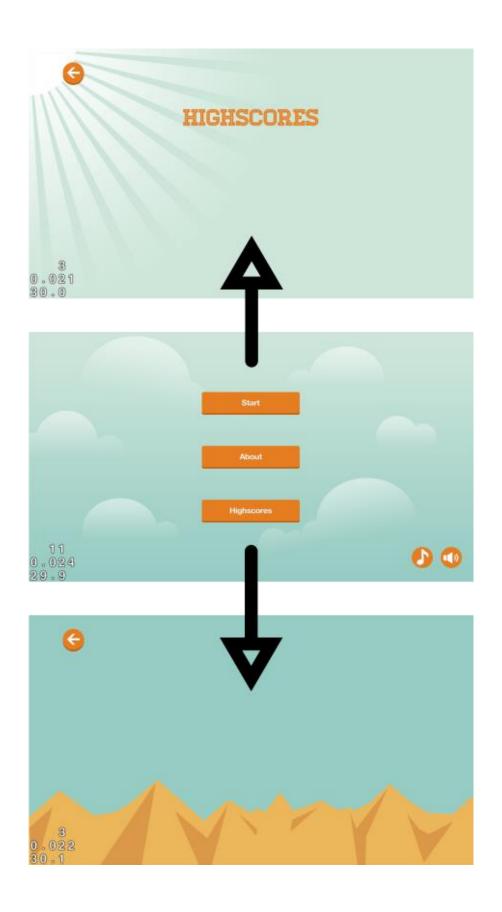

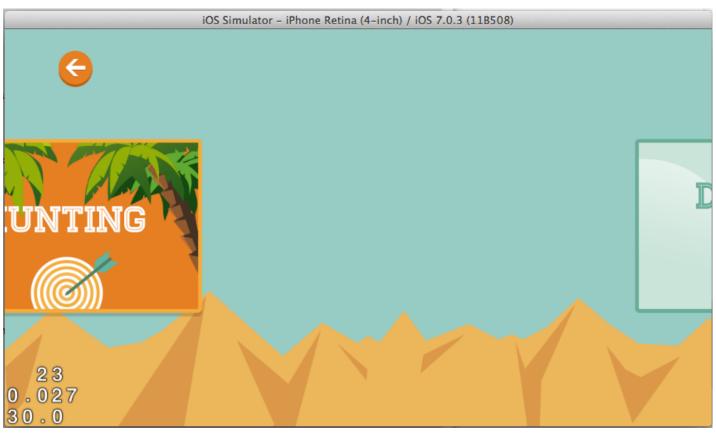

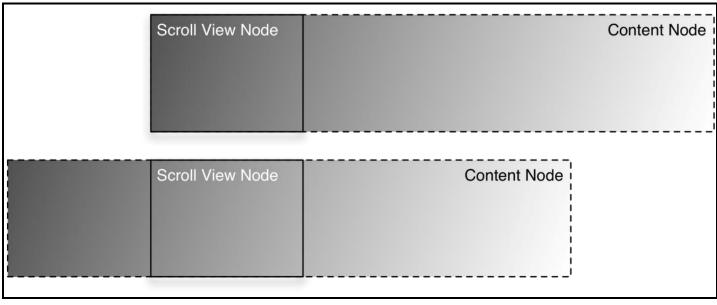

#### Creating modal dialogs and using text input

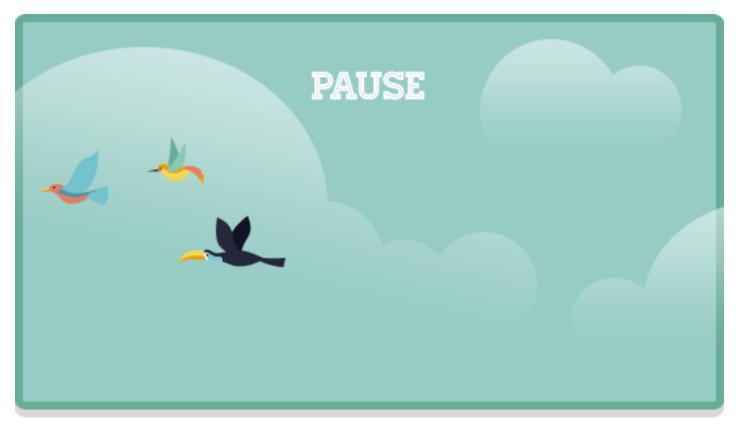

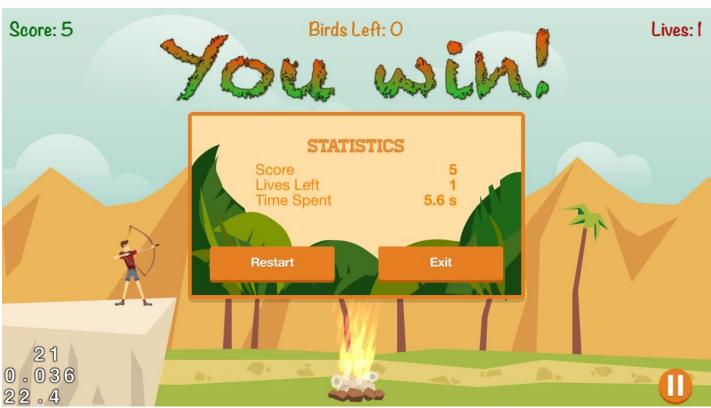

#### **Entering and displaying highscores**

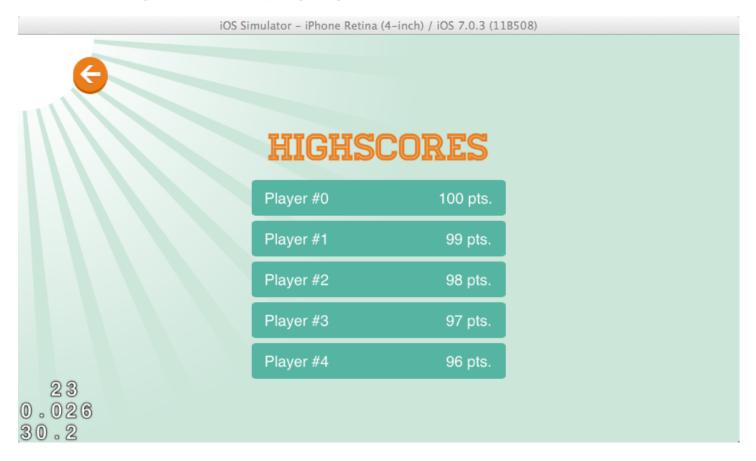

# 10 Physics

#### Creating a physics world

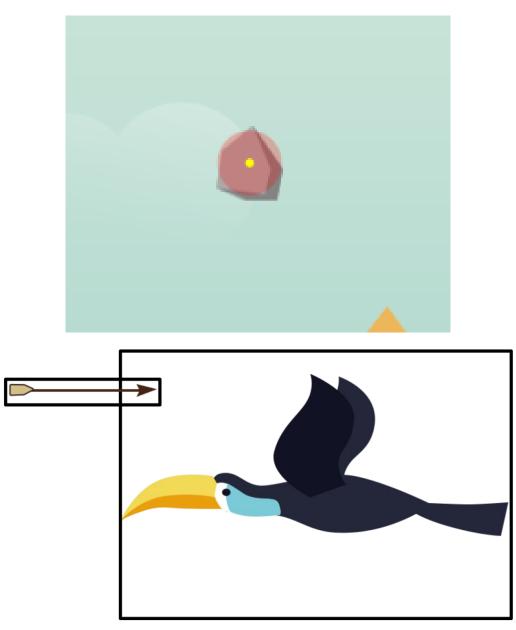

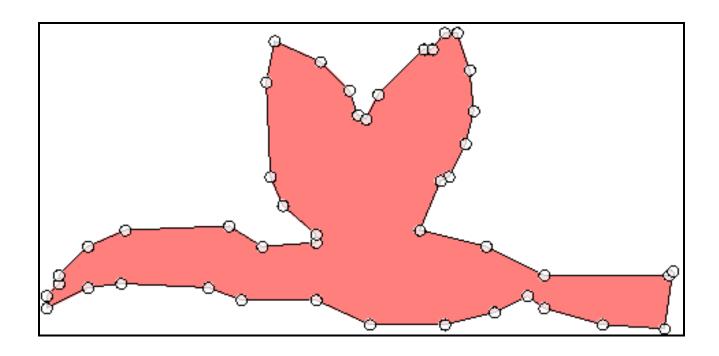

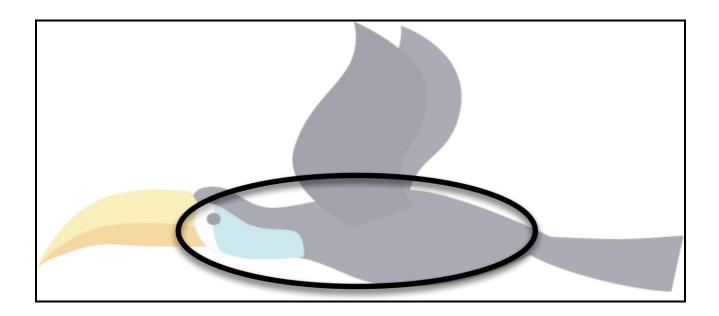

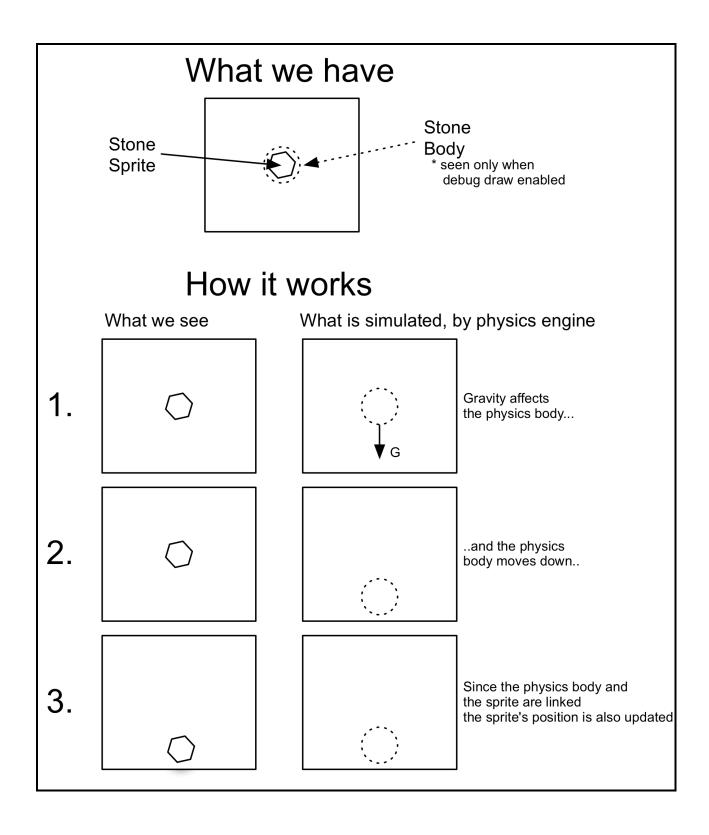

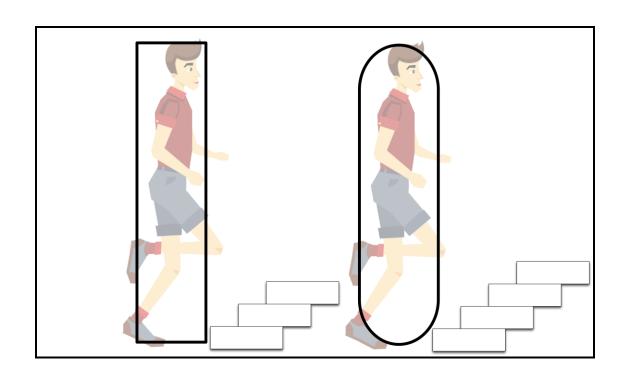

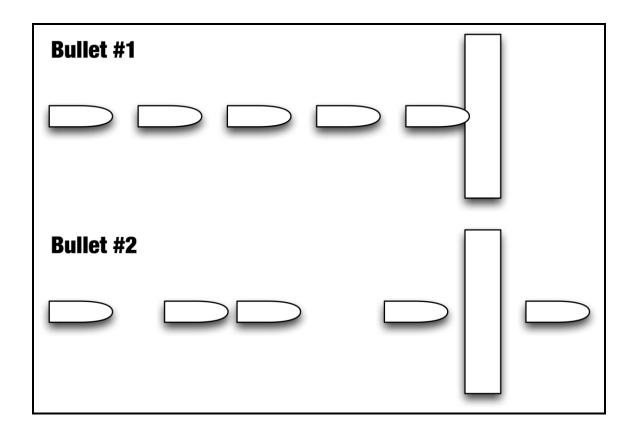

#### **Applying forces and impulses using joints**

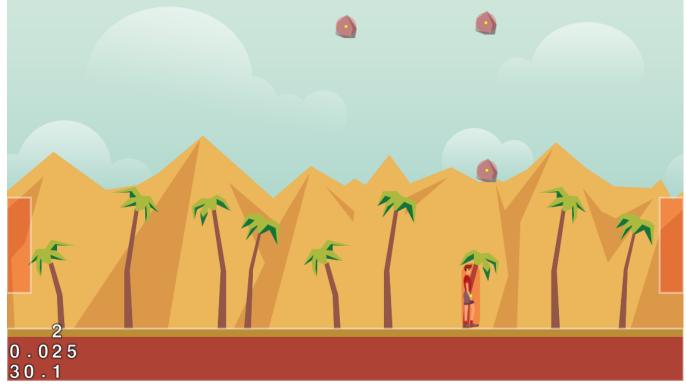

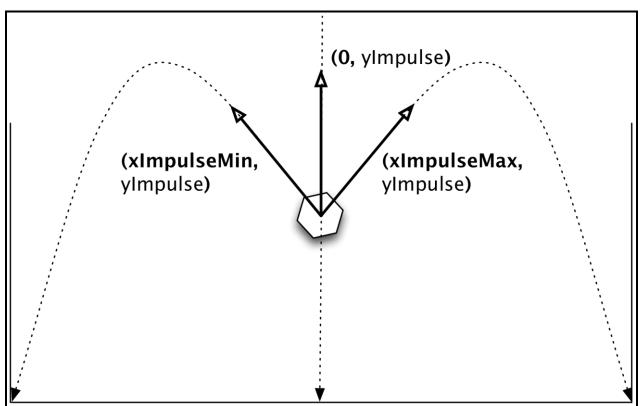

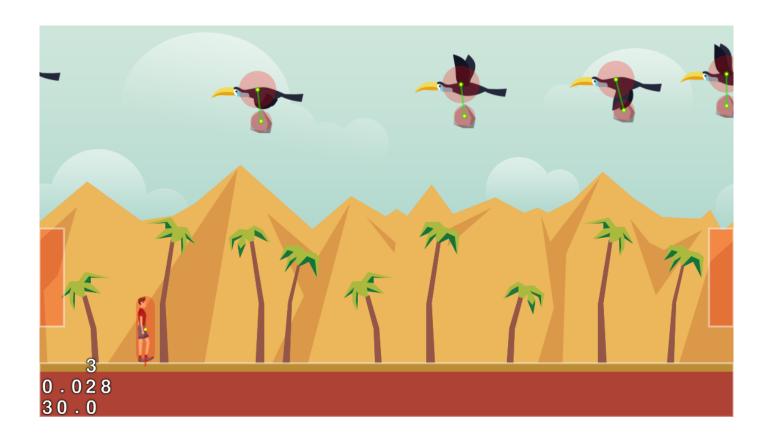

## 11

### Working with Tile Maps

#### **Creating the tile maps**

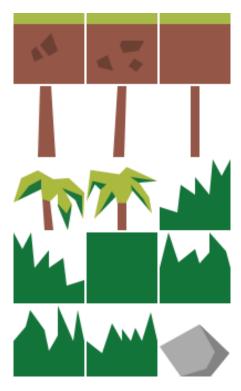

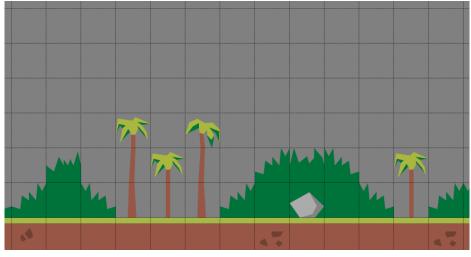

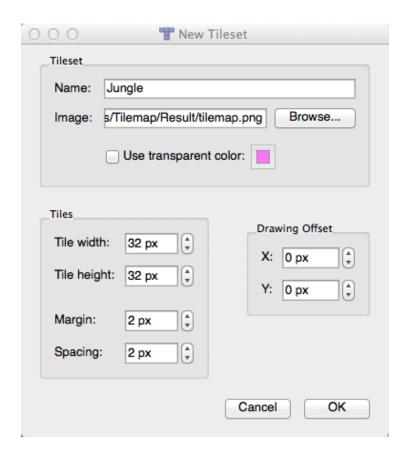

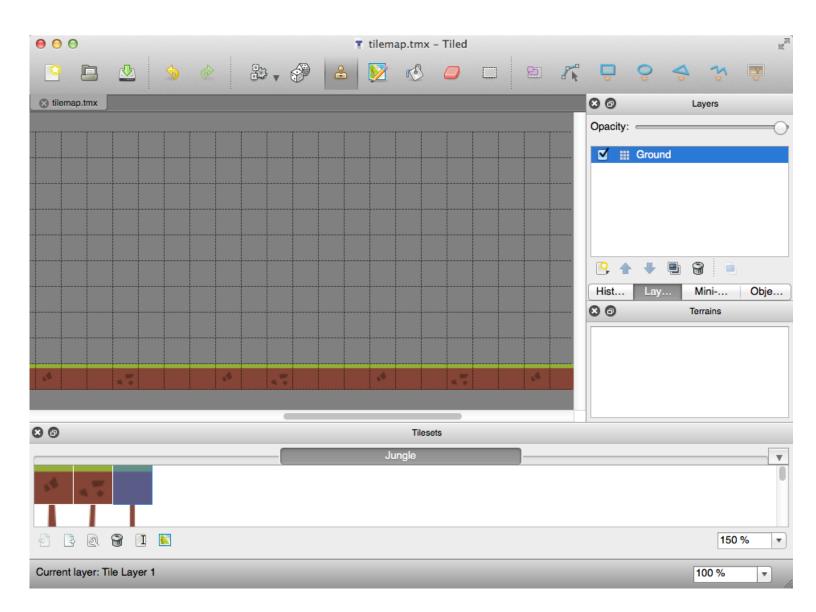

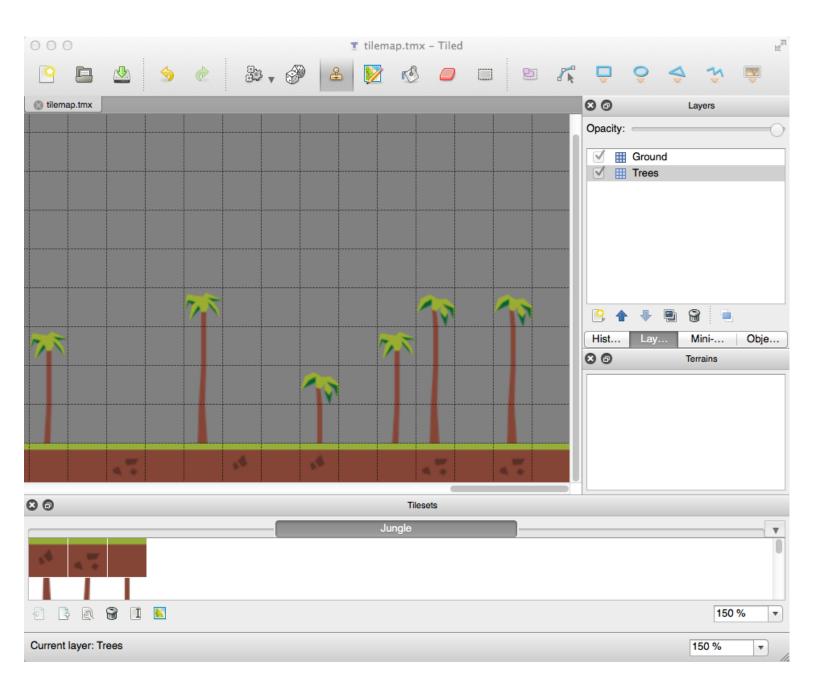

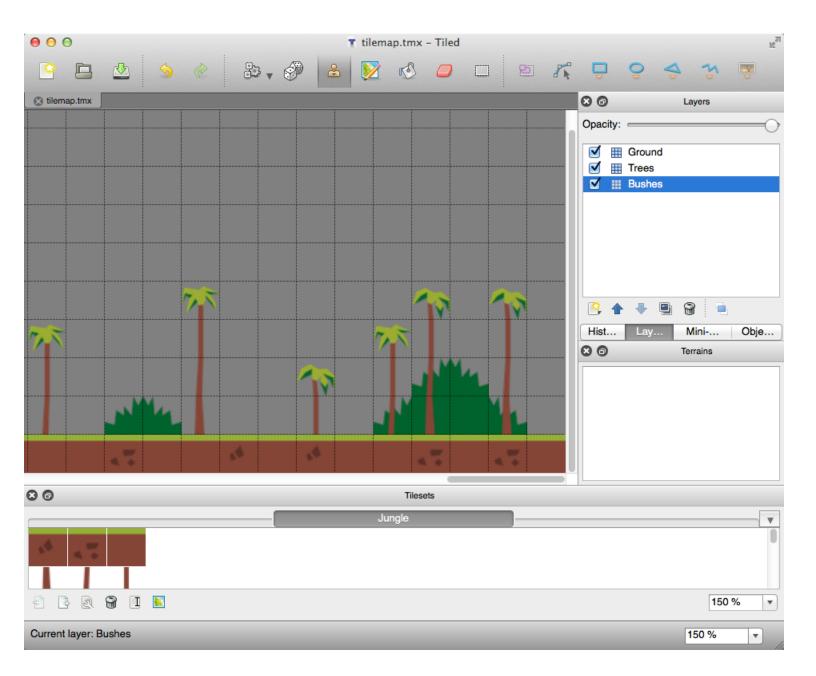

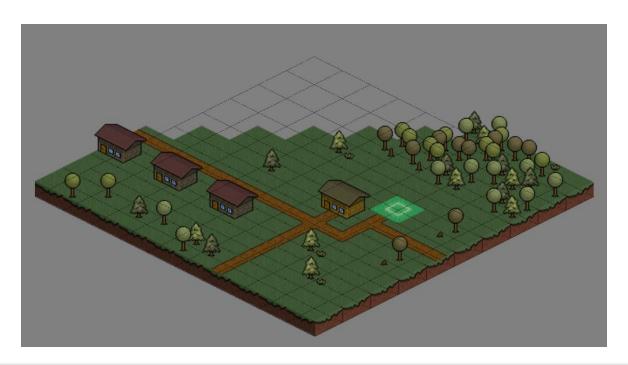

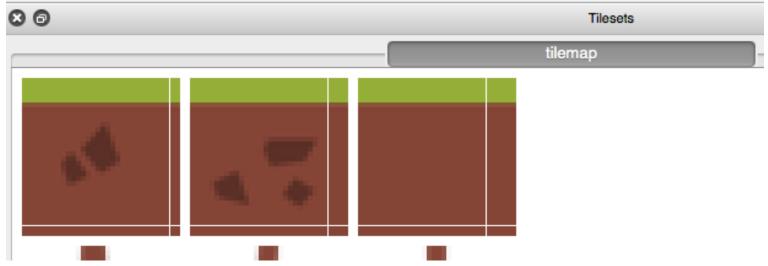

#### Using the tile maps

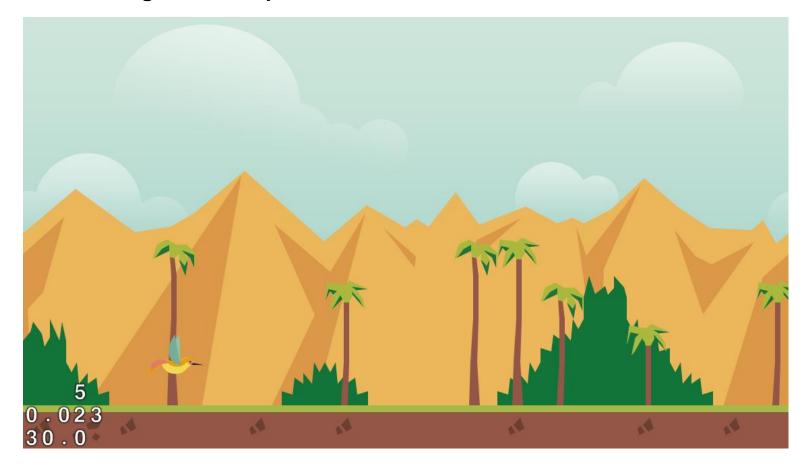

# Standing Out – Integrating Game Center and In-app Purchases

#### Creating a sample game

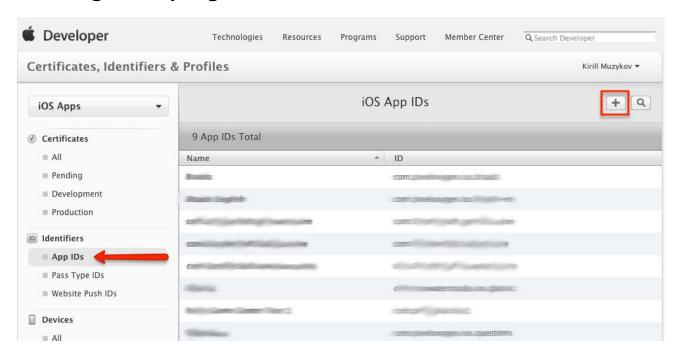

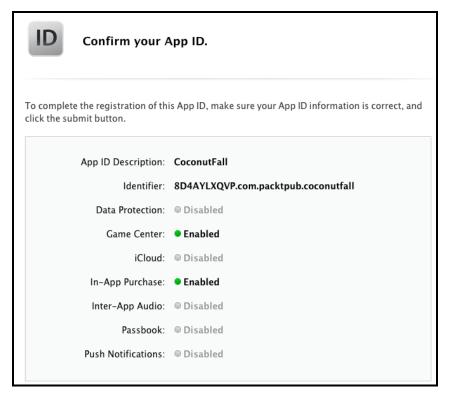

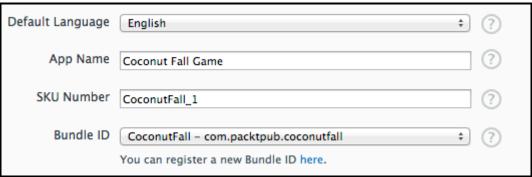

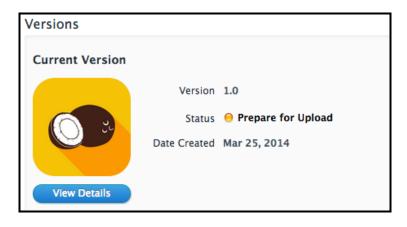

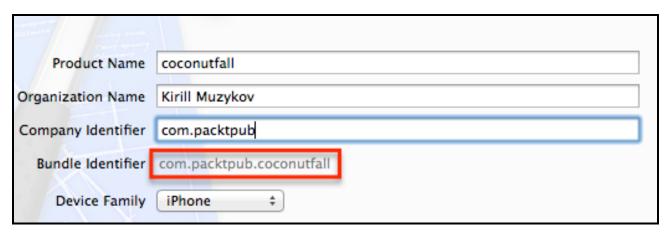

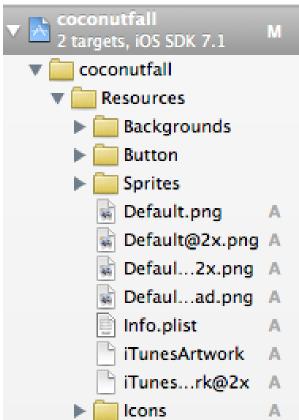

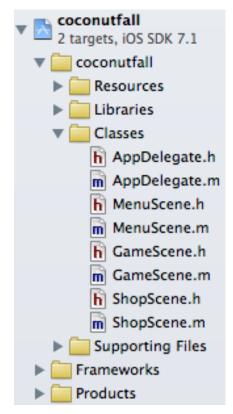

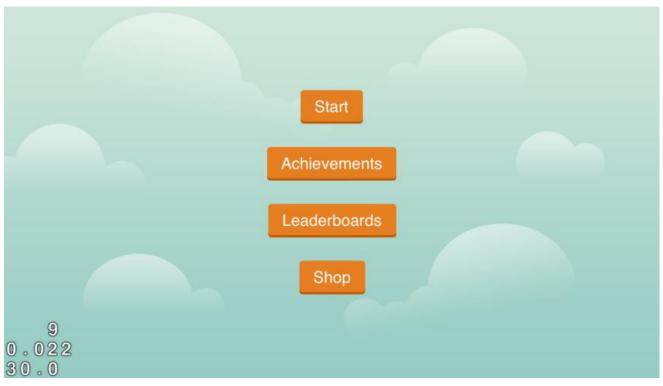

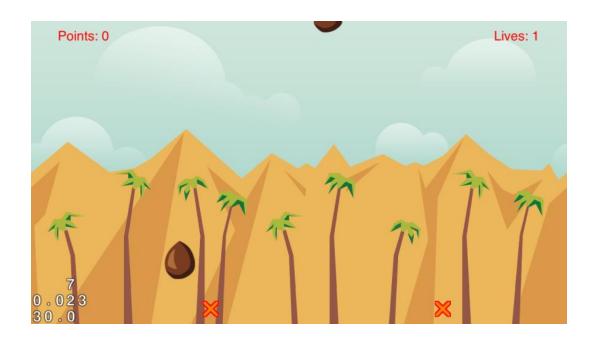

#### **Integrating Game Center**

| Leaderboard Reference Name | Highest Score                                     | <b>A</b> ? |
|----------------------------|---------------------------------------------------|------------|
| Leaderboard ID             | com.packtpub.coconutfall.leaderboard.highestscore | ?          |
| Score Format Type          | Integer                                           | <b>?</b>   |
| Score Submission Type      | Best Score                                        | ?          |
| Sort Order                 | ○ Low to High ● High to Low                       | ?          |
| Score Range (Optional)     | То                                                | ?          |
|                            | -9223372036854775000 9223372036854775000          |            |

| Language                       | English                 |
|--------------------------------|-------------------------|
| Name                           | Highest Score ?         |
| Score Format                   | Integer (100,000,122) ‡ |
| Score Format Suffix (Singular) | pts.                    |
| Score Format Suffix Plural     | pts.                    |
| Image (Optional)               | Choose File ?           |

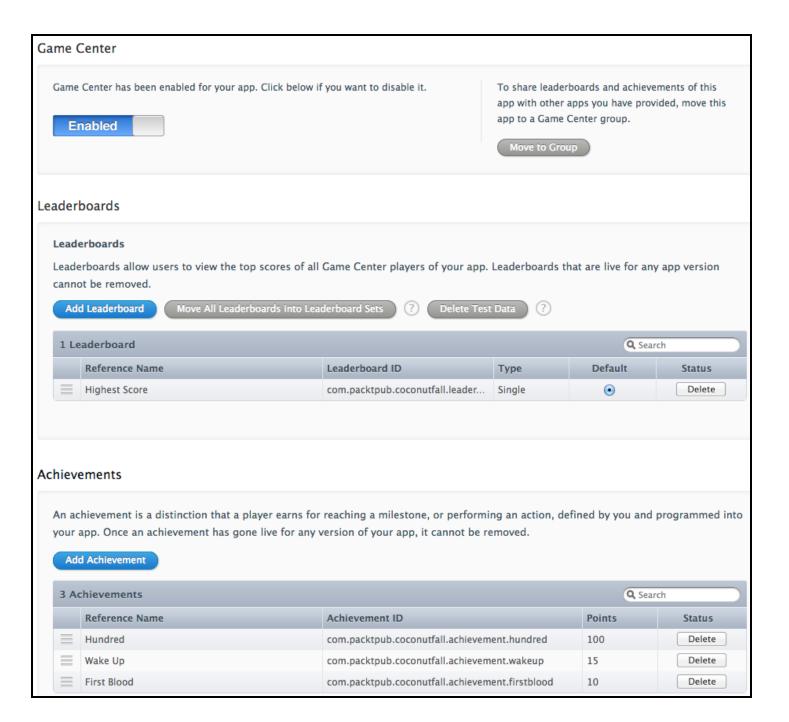

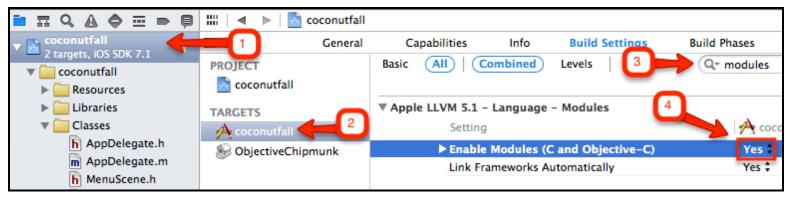

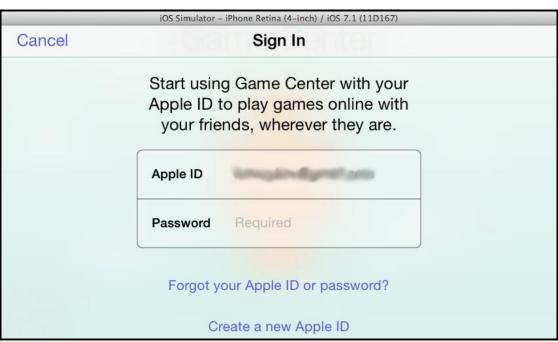

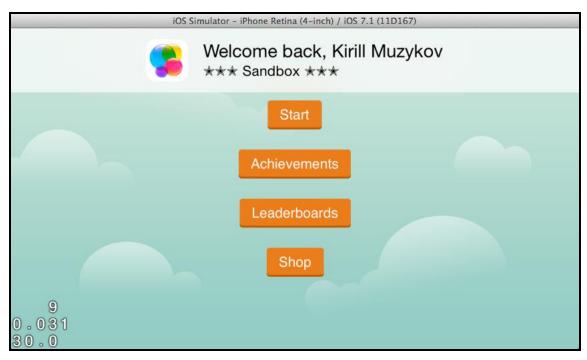

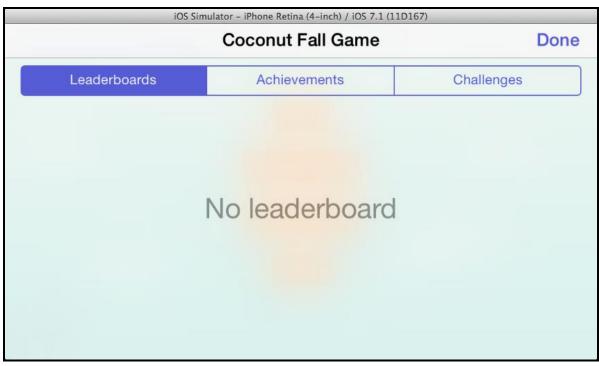

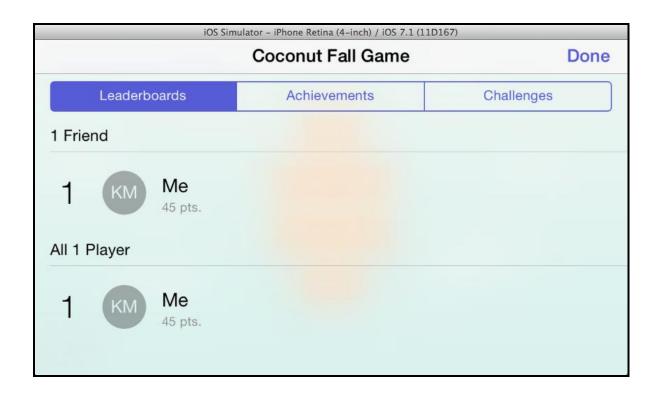

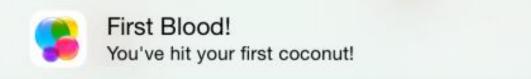

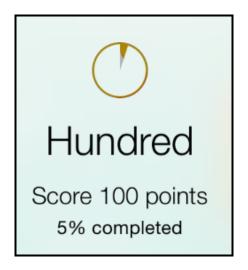

#### Making in-app purchases

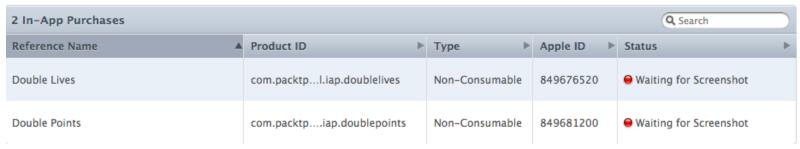

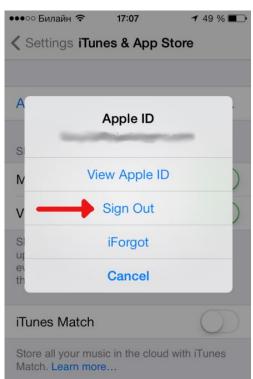

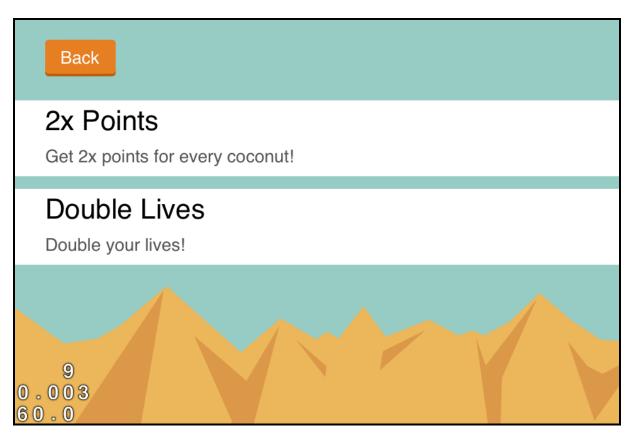

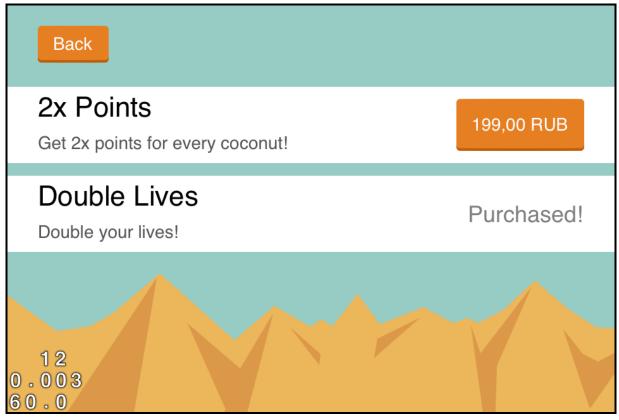